## **Sign-Up for TAO! TAO Self-Help**

## **ThePath.TAOconnect.org**

Sign Up in Self-Help with an

Institution

• Click Sign me up

•

- Fill out the User Information using your institution associated email address (e.g. @school.edu)
- **Leave the Enrollment Key field blank**
- [OPTIONAL] Fill out the Demographic Information
- Read through the Informed Consent and the click the box to agree to the Informed Consent
- Click Save
- Login to your email account and click on the email from TAO
- Use this link to sign in and reset your password
- Begin accessing your Treatments/ Pathways. By clicking the available buttons, you will be brought to a portal through which you can access that Treatment/ Pathway's Content.

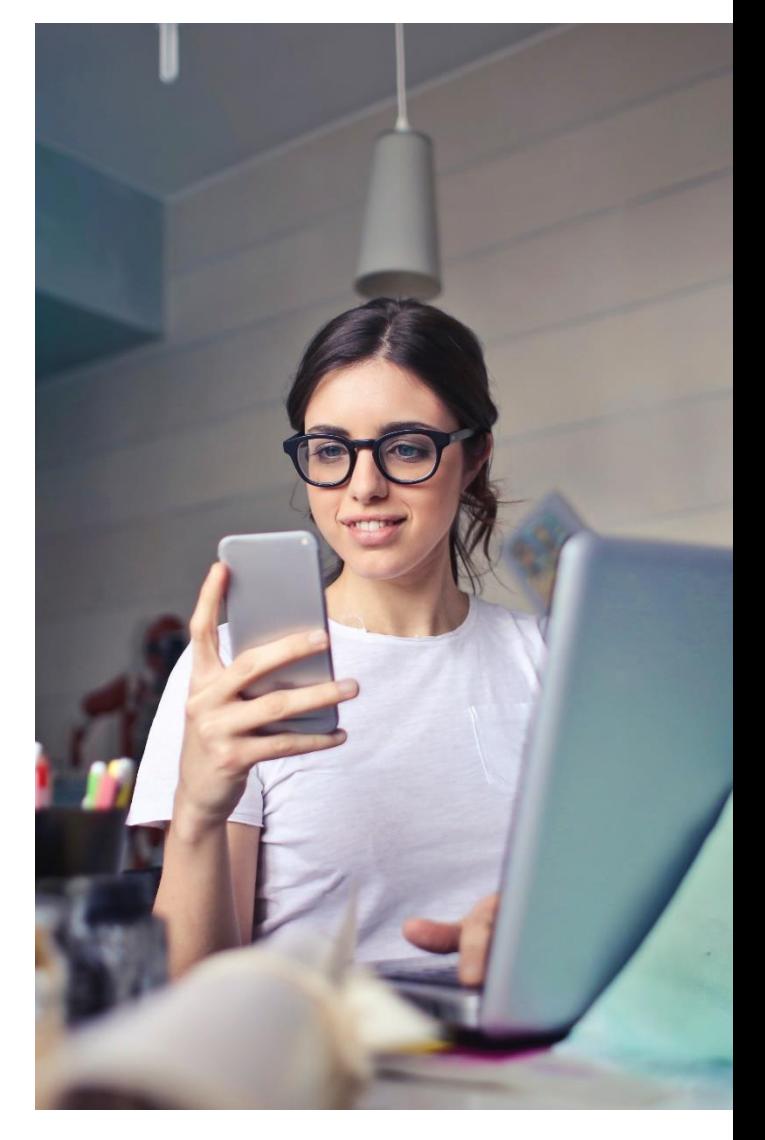

## **Need Help? support@taoconnect.org**

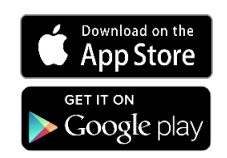

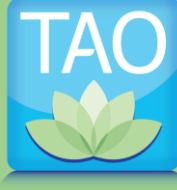

your Path to Balance